**Desenvolvimento BM-993\_ Pedidos de Compras X Pedidos de Vendas Versão 5 Release 9 Autor** Sirlene Araújo

### Processo: Compra

## Acesso

Compras\Pedidos de Compra

### Parâmetros

Sem necessidade de parametrização

# Motivação

Gera pedido de venda na tela de consulta do pedido de compra.

**Millennium Network** Av. Francisco Matarazzo, 1500, Ed. New York, 20º Andar - Barra Funda - 05001-100 - São Paulo - SP Tel.: 55 11 2114-1700 www.millennium.com.br

# Entradas

Neste recurso a franquia inclui um pedido de compra para que seja faturado pela loja como pedido de venda. O fornecedor deste pedido de compra é a fabrica que será cadastrada como filial e também como fornecedor através do cadastro de geradores. No pedido de venda o cliente é a franquia que gerou o pedido de venda. A franquia será filial e cliente na base de dados.

Na tela de consulta de pedido de compra deve ser criado o botão gera pedido de venda:

Clicando no botão gera pedido de compra o sistema deve seguir um passo a passo semelhante a tela de aprovação de pedidos de venda e de faturamento automatico de pré-faturamento.

1. O usuário irá selecionar os filtros para que traga a relação dos pedidos de compra que devem ser gerados os pedidos de venda

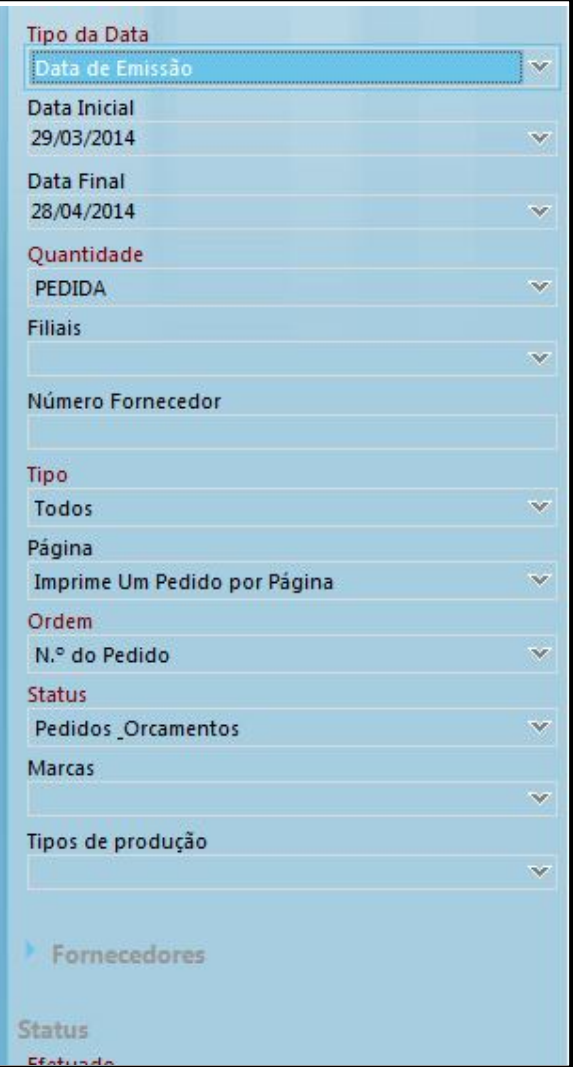

2. Clicar em Outras Funções e em seguida, Gerar Pedidos de Venda.

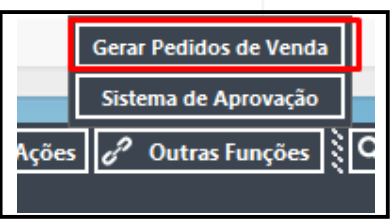

No momento em que a Franquia cadastrar o pedido de compra a filial será a franquia e o fornecedor a fabrica. E no momento de gerar o pedido de venda o sistema gera para a filial Fabrica e para o cliente Franquia, por que a franquia também estará cadastrada como cliente. O sistema deve fazer a ligação pelos geradores.

# Validações e Saídas

Pedidos de Venda criados com vínculo entre o pedido de compra.

**Millennium Network** IN Av. Francisco Matarazzo, 1500, Ed. New York, 20º Andar - Barra Funda - 05001-100 - São Paulo - SP Tel.: 55 11 2114-1700 www.millennium.com.br